## 5 文华赢顺

## 5.1 登录

打开文华盈顺电脑端交易软件,选择期货公司"道通期货\_CTP 主席登录验证",输入账号密 码登录。

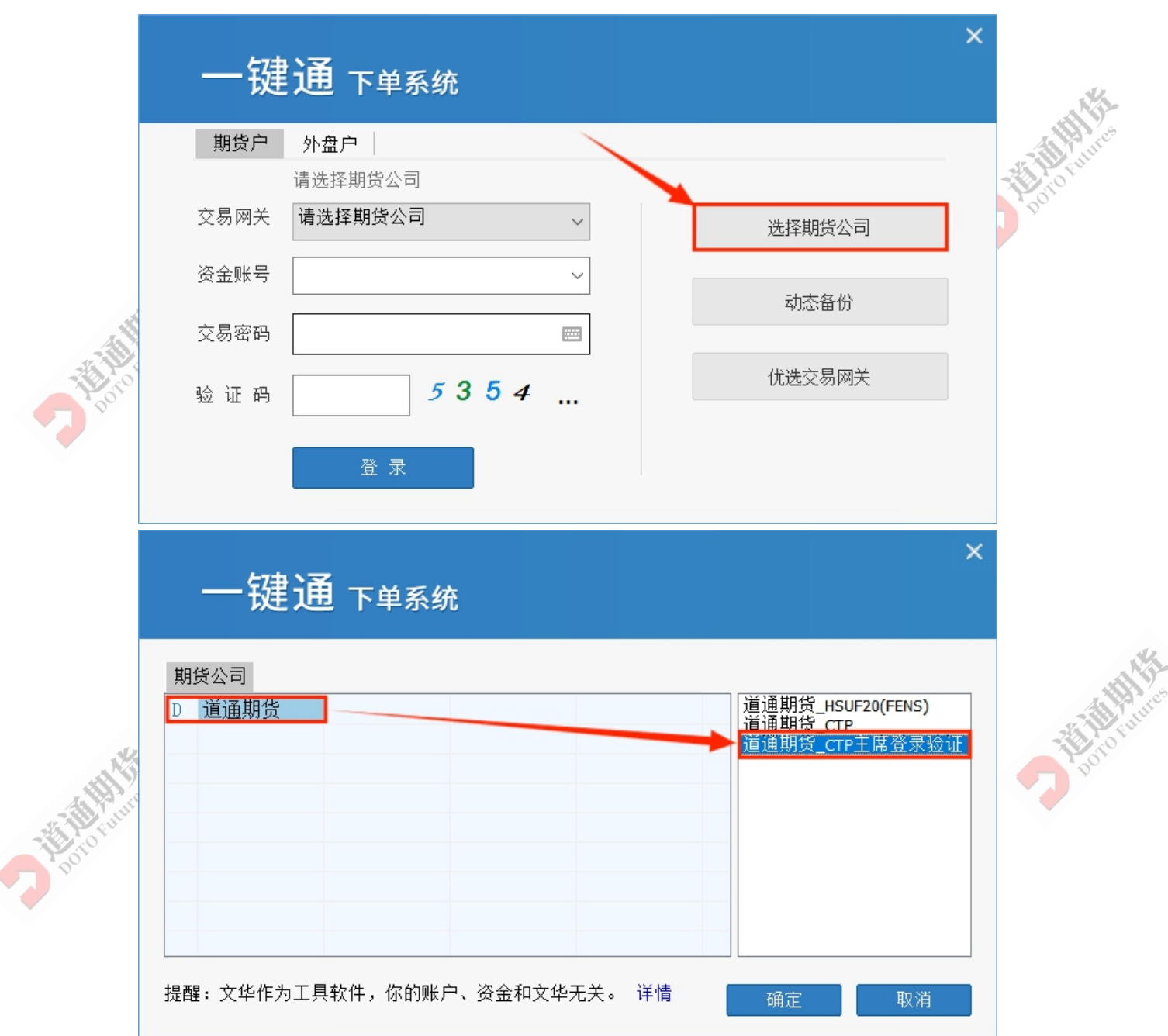

## 5.2 修改密码

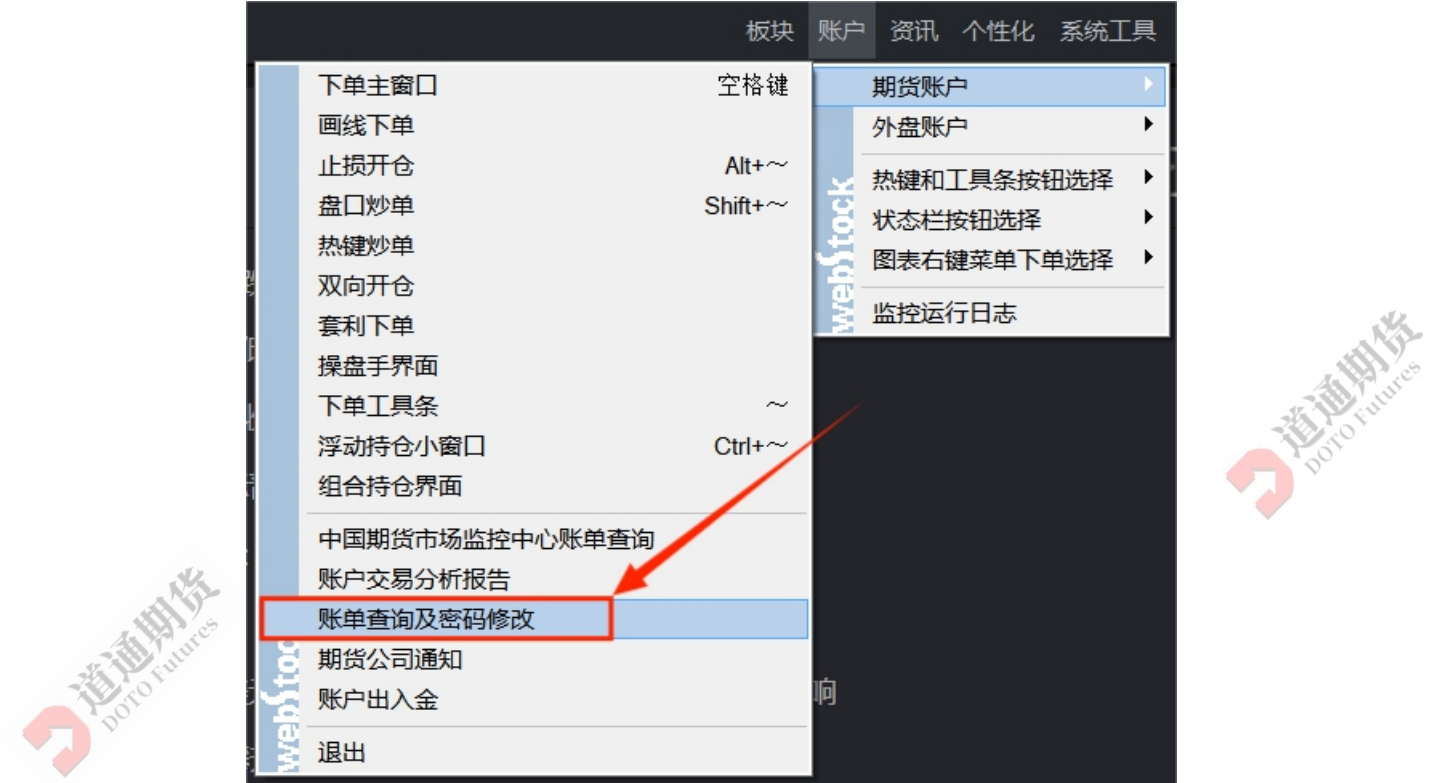

在账户中选择期货账户,下拉列表中选择账单查询及密码修改。

在弹出来的密码修改窗口中进行资金密码和交易密码的修改。

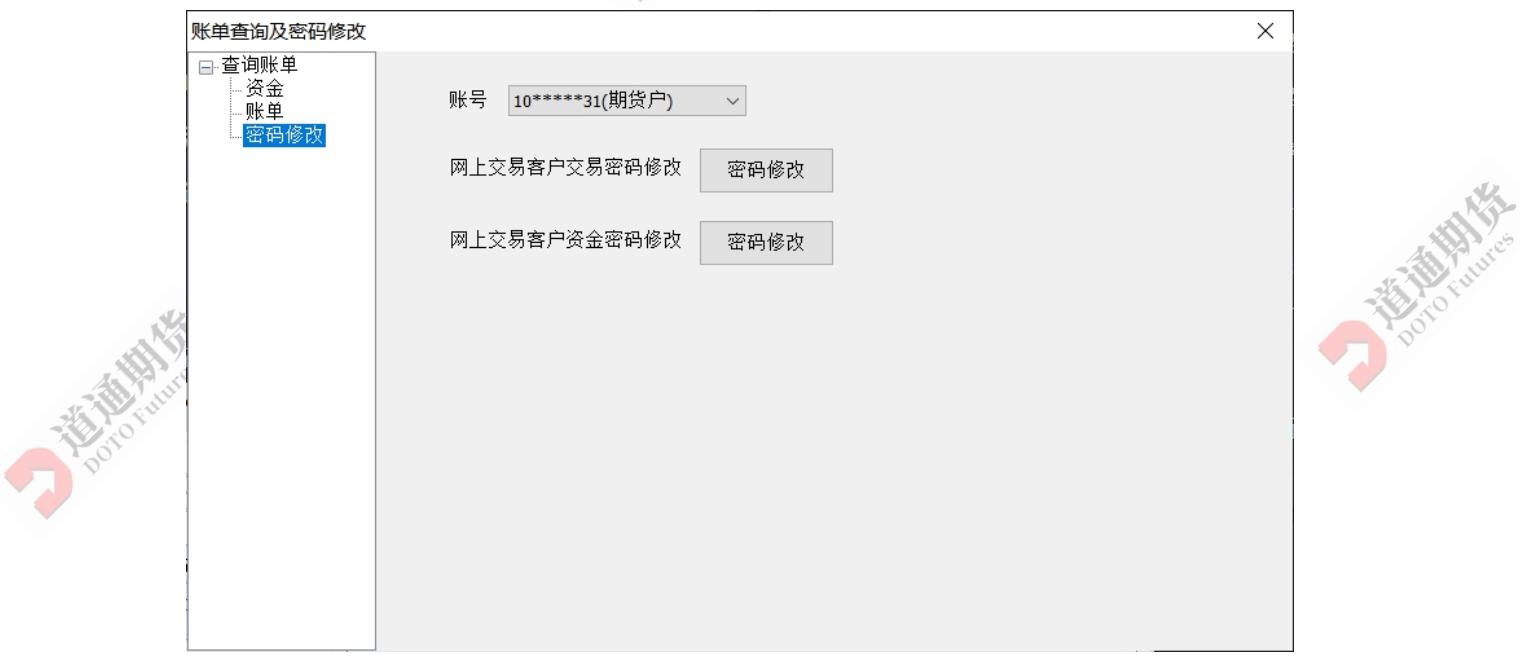